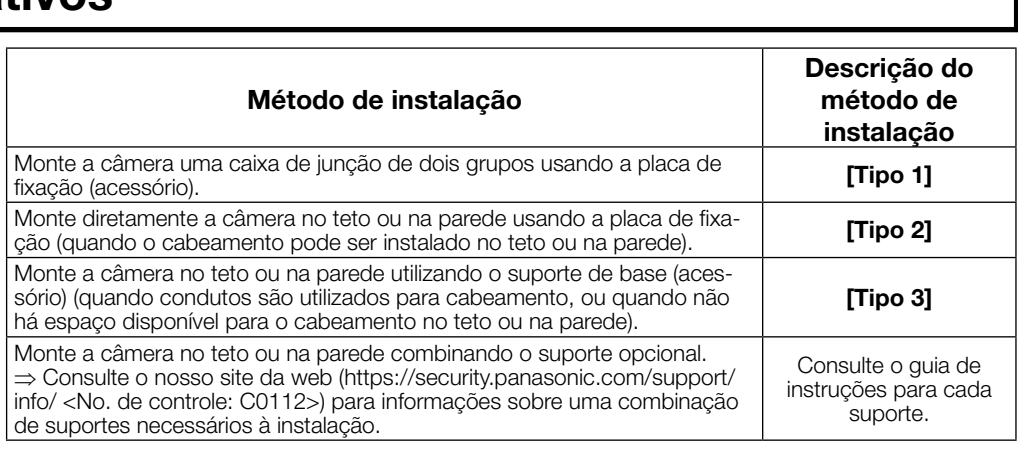

Fita à prova d'água

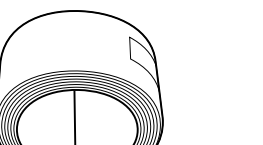

Gabarito B (para o suporte de base) ......

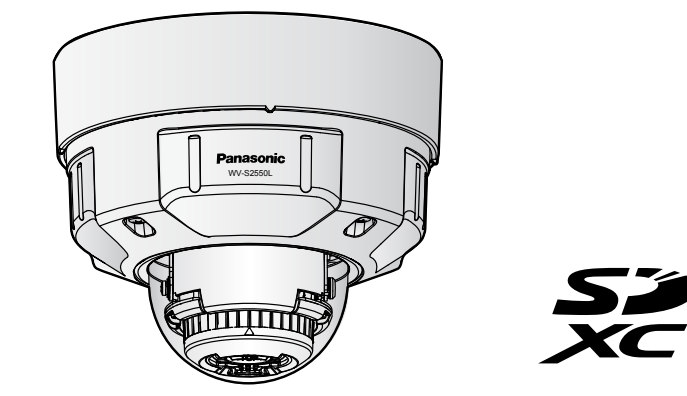

### Importantes instruções de segurança

- 1) Leia estas instruções.
- Guarde estas instruções
- 3) Observe todas as advertências. 4) Siga todas as instruções.
- 5) Não bloqueie as aberturas de ventilação. Instale de acordo com as instruções do fabricante. Não instale próxima a quaisquer fontes de calor como, por exemplo, radiadores, registros de calor,
- estufas ou outros equipamentos (incluindo amplificadores) que produzam calor. Utilize somente acessórios/conexões especificadas pelo fabricante.
- 8) Utilize somente com o carrinho, estrutura, tripé, suporte, ou mesa especificados pelo fabricante ou vendidos com o equipamento. Quando utilizar um carrinho, tenha cuidado ao mover o conjunto carrinho/equipamento para evitar ferimentos provocados pela queda.
- A documentação do produto é composta dos seguintes documentos. **• Guia de Instalação (este documento):** Explica os procedimentos de instalação, montagem, cone-
- xões de cabos e o ajuste do campo de visão. **· Informações importantes (incluídas no CD-ROM):** Fornece informações básicas sobre o produto
- tais como precauções para a instalação, peças e funções, etc. • Instruções de Operação (no website de apoio da Panasonic): Explica como realizar os ajustes e como operar esta câmera

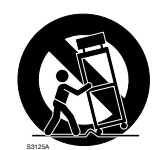

- 9) Desconecte este equipamento durante tempestades com raios ou quando não utilizado durante longos períodos de tempo.
- 10) Confie todos os reparos a um técnico de serviço qualificado. Reparos são necessários quando a câmera tiver sido danificada de qualquer forma como, por exemplo, o cabo de força ou plugue estiver danificado, líquido tiver sido derramado ou objetos tenham caído dentro da câmera, ou ainda se a câmera tiver sido exposta à chuva ou umidade, não operar normalmente ou tiver sofrido uma queda.

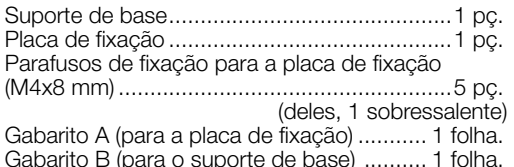

## Guia de solução de problemas

### Software de código aberto

- Este produto contém software de código aberto licenciado sob GPL (GNU Licença Pública Geral), LGPL (GNU Licença Pública Geral Reduzida), etc. • Os clientes podem duplicar, distribuir e modificar o código aberto do software sob licença da GPL e/
- ou LGPL. • Consulte o arquivo "readme.txt" no CD-ROM fornecido para obter informações adicionais sobre o licenciamento do software de código aberto e o código aberto.
- Note-se que a Panasonic não responderá a quaisquer perguntas relativas sobre o conteúdo do código aberto.

### ADVERTÊNCIA:

- Para prevenir ferimentos, este equipamento deve ser firmemente fixado à parede/teto de acordo com as instruções de instalação indicadas.
- Todo o trabalho relacionado com a instalação deste produto deve ser efetuado por pessoal qualificado ou instaladores do sistema.
- Instalação deve ser realizada de acordo com todas as regras de instalação em vigor.
- As conexões devem cumprir o código elétrico local.
- As baterias (bateria ou baterias instaladas) não devem ser expostas a calor excessivo, como da luz solar, o fogo ou similares.

### CUIDADO:

- Quaisquer alterações ou modificações não expressamente aprovadas pela parte responsável pela conformidade podem ser motivo para o cancelamento da autoridade do usuário para
- operar o equipamento. • A câmera de rede destina-se apenas para uma conexão a uma rede Ethernet ou PoE sem roteamento à planta exterior.

### : Símbolo de corrente contínua

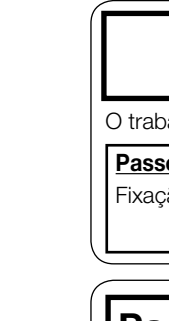

# **[Universal]**

### Sobre os manuais do usuário

### Nota:

• Devido às melhorias do produto, a aparência externa e outras partes mostradas neste manual podem diferir do produto real, desde que não interfiram com o uso normal. • "<No. de controle: C\*\*\*\*>" usado nesse documento deve ser usada para procurar informações no site da web de apoio da Panasonic para orientá-lo para a informação correta.

### Acessórios padrão

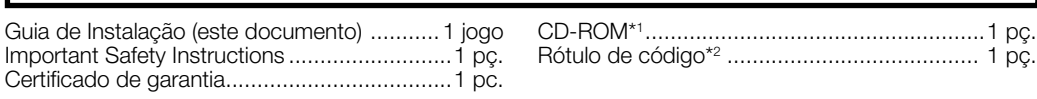

\*1 O CD-ROM contém os diferentes tipos de instruções de operação e de ferramentas de programas de software.

\*2 Este rótulo pode ser requerido para a gestão da rede. Tenha cuidado para não perder este rótulo.

As seguintes peças são utilizadas durante os procedimentos de instalação.

Fita à prova d'água.........................................1 pç.

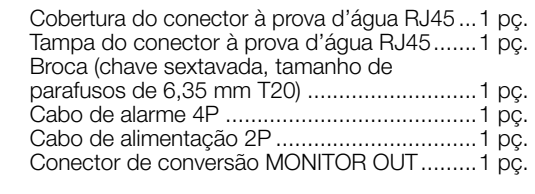

Broca

Prepare as peças necessárias para cada método de instalação antes de iniciar a instalação. Os seguintes são os requisitos para os diferentes métodos de instalação.

### **TANTE:**

- Prepare quatro parafusos (M4) para fixar a placa de fixação (acessório) ou o suporte de base (aceso) no teto ou na parede.
- pacidade de resistência à extração mínima necessária para um único parafuso ou parafuso de ancoragem é de 196 N ou mais quando a montagem é efetuada seguindo o método de instalação [Tipo 1], [Tipo 2] ou [Tipo 3], descritos na tabela à direita.
- Selecione parafusos de acordo com o material do local onde a câmera será montada. Neste caso, não devem ser utilizados parafusos e pregos para madeira. • Se o local de montagem é de placas de reboco ou placas de gesso muito fraco para suportar todo o
- peso, tal área deve ser suficientemente reforçada. • Este produto só pode ser instalado em ambientes internos quando o WV-Q105A ou o WV-Q169A é
- usado para a instalação no teto.

## Guia de Instalação

Nota:

Posição A

85 mm (85,7 mm)

## **Preparativos**

### Cuidado:

- UM DISPOSITIVO DE DESCONEXÃO FACILMENTE ACESSÍVEL DEVE SER INCORPORADO AO EQUIPAMENTO ALIMENTADO PELA FONTE DE ALIMENTAÇÃO DE 12 V, C.C. • SOMENTE CONECTAR FONTE DE ALIMENTAÇÃO DE 12 V, C.C., CLASSE 2 (UL 1310/CSA 223)
- ou FONTE DE ALIMENTAÇÃO LIMITADA (IEC/EN/UL/CSA 60950-1).

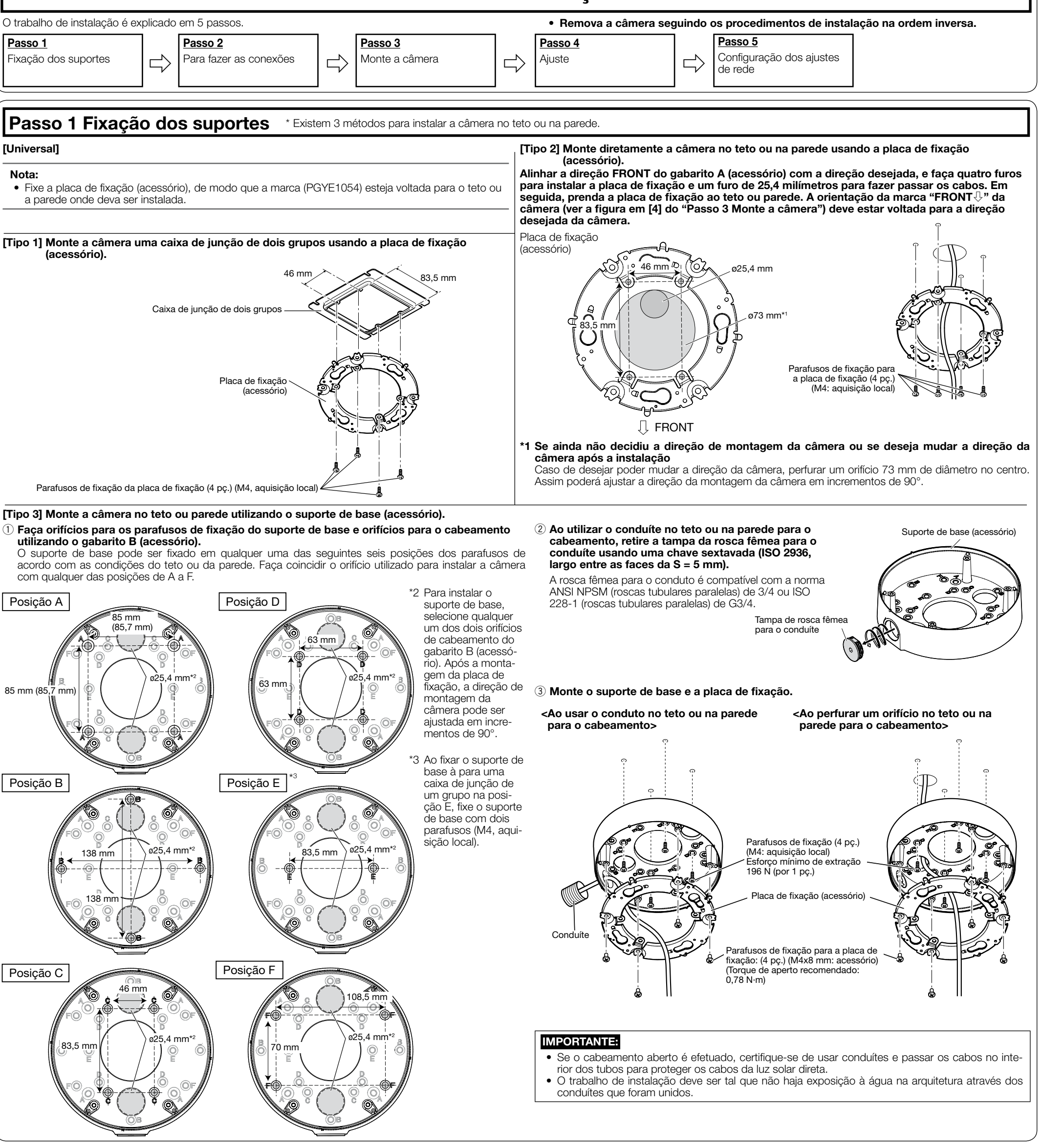

- Antes de tentar conectar ou operar este produto, favor ler estas instruções cuidadosamente e então guardar este manual para referência futura.
- Consulte as "Informações importantes" no CD-ROM fornecido para obter mais detalhes sobre a descrição básica deste produto. Para informações sobre como executar as configurações e como operar a câmera, consulte as Instruções de Operação no seguinte website de apoio da Panasonic.
- https://security.panasonic.com/download/ • Antes de ler este manual, certifique-se de ler a Informação importante.

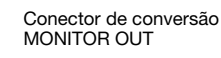

 $\|$ 

letter

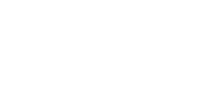

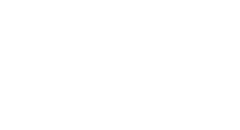

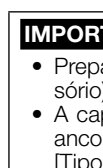

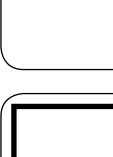

# Passo 1

Antes de solicitar serviço, consulte "Guia de solução de problemas" de Informações importantes no CD-ROM e Instruções de Operação no site da web de apoio da Panasonic. Então, confirme o problema.

## Câmera de rede

N° MODELO WV-S2550L

# **Panasonic**

# Guia de Instalação

Instruções de instalação incluídas

### Informações sobre o descarte em outros países fora da União Europeia

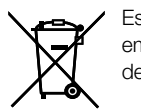

Estes símbolos são válidos apenas na União Europeia. Se você deseja descartar estes itens, entre em contato com as autoridades locais ou com o seu revendedor e pergunte sobre o método de descarte correto.

### Panasonic Corporation http://www.panasonic.com

Panasonic i-PRO Sensing Solutions Co., Ltd. Fukuoka, Japan

Authorised Representative in EU:

Panasonic Testing Centre Panasonic Marketing Europe GmbH Winsbergring 15, 22525 Hamburg, Germany

© Panasonic i-PRO Sensing Solutions Co., Ltd. 2019

N0518-1109 PGQP2663YA

[6] Após a instalação estiver concluída, retire a película de proteção da cobertura do dome.

### Nota:

A definição padrão da autentica-Registro de administrador ção de usuário é "Ligado". Para mais informações, consulte a seção "Prefácio" nas Instruções de operação. senha: caracteres de 2 bytes, e símbolos de 1 byte " &

- Alinhe a marca ▼ no corpo da câmera com a linha LOCK no invólucro e, em seguida, montar o invólucro no corpo da câmera em ângulo reto.
- Se o invólucro não for montado no corpo da câmera em ângulo reto, o interior da cobertura do dome pode fazer contato com a unidade de câmera, o que pode resultar no ângulo de visão configurado se deslocar do alinhamento. O anel de borracha de bloqueio de luz pode ser esticado dependendo do ângulo de inclinação (TILT). Isso não tem efeitos no desempenho de bloqueio de luz.
- Empurre os fios de a unidade de câmera para dentro do corpo da câmera de forma que não saiam da parede interna do corpo da câmera.

### Passo 5 Configuração dos ajustes de rede

Ajustar a configuração da câmera após desativar temporariamente o programa de proteção (firewall). Depois de ter concluído as configurações da câmera, retorne ao estado original. Entrar em contato com o administrador da rede ou com o provedor de serviços Internet para informações sobre os ajustes da configuração da rede.

### [1] Inserir o CD-ROM fornecido na unidade de CD-ROM do computador utilizado.

O Contrato de licença será exibido. Ler o Contrato e selecionar "Eu aceito os termos do contrato de licença", e clicar [OK]. ⇒ A janela de inicialização será exibida.

[2] Clique no botão [Executar] próximo a [Software de configuração IP]. ⇒ A tela de [Software de configuração IP Panasonic] será exibida. O endereço MAC/endereço IP da câmera detectada será exibido.

[3] Selecione a câmera a ser configurada  $(1)$ , e clique em [Configuração de rede]  $(2)$  para alterar as configurações da rede. Então, clique em [Acessar câmera] (3).

• Selecione a câmera com o mesmo endereço MAC que o endereço MAC impresso na câmera a ser

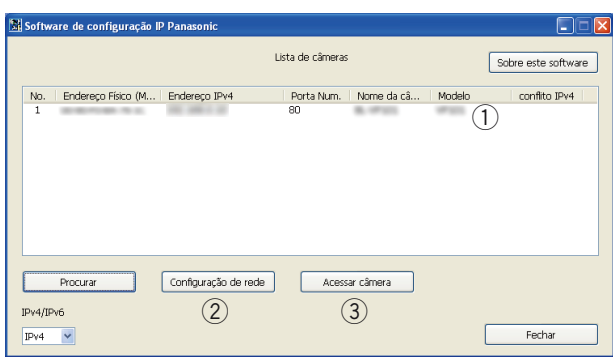

• Caso a janela de inicialização não seja exibida, clicar duas vezes o arquivo "CDLauncher.exe" do CD-ROM. • Consulte "Utilização do CD-ROM" nas Instruções de Operação do site da web de

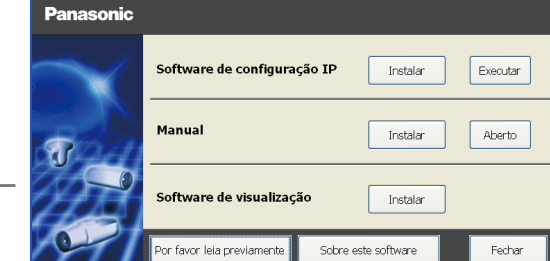

[4] Quando a janela de registro de administrador é exibida, digite o "Nome do usuário", a "Senha" e "Redigite a senha" seguindo as instruções exibidas na tela e, depois, clique no botão [Definir].

Mantenha o seu nome de usuário e senha em um local seguro e fora da vista dos outros para garantir a segurança. Depois de completar o registro, a câmera será automaticamente reconectada e aparecerá a janela de autenticação. Insira o nome do usuário e a senha registrados.

### IMPORTANTE:

• Se a configuração de autenticação de usuário é deixada em "Desligado" quando a câmera é utilizada através da Internet, poderá levar ao acesso indesejado por terceiros. Deixe a configuração de autenticação de usuário em "Ligado".

[5] A conexão de rede é concluída quando as imagens ao vivo da câmera são exibidas.

### Nota:

- Para obter mais informações sobre o seguinte conteúdo, consulte as Instruções de operação.
- Antes de utilizar a câmera, ajuste a [Data e hora] na tela [Básico] de "Config.". • É impossível exibir imagens H.265 (ou H.264) ou imagens MJPEG, receber/transmitir áudio, exibir
- registros e exibir em tela cheia quando o software de visualização "Network Camera View 4S" não estiver instalado no computador. • As imagens podem demorar algum tempo a ser exibidas, dependendo do ambiente do seu com-
- putador. • No momento da compra, os conectores de entrada e saída de áudio são definidos como
- "Desligado". Se for necessário, altere a configuração na tela "Áudio" de "Config.". • Devido a medidas mais estritas de segurança no programa "Software de configuração IP", a "Configuração de rede" não pode ser alterada após decorrerem cerca de 20 minutos desde que
- for ligada a alimentação da câmera a ser configurada. (Quando o período efetivo é ajustado a "20 min" em "Configuração rápida de IP se adapta ao período".) Contudo, a configuração pode ser alterada após 20 minutos para câmeras no modo de configuração inicial. • Desfocagem pode ser causado pelo invólucro reinstalado. Neste caso, efetuar a função de foco
- automático através do menu de configuração. Se as imagens não são exibidas, defina a exibição de compatibilidade do navegador. Para mais
- detalhes sobre a configuração, acesse nosso site da web (https://security.panasonic.com/support/ info/ <No. de controle: C0104>).

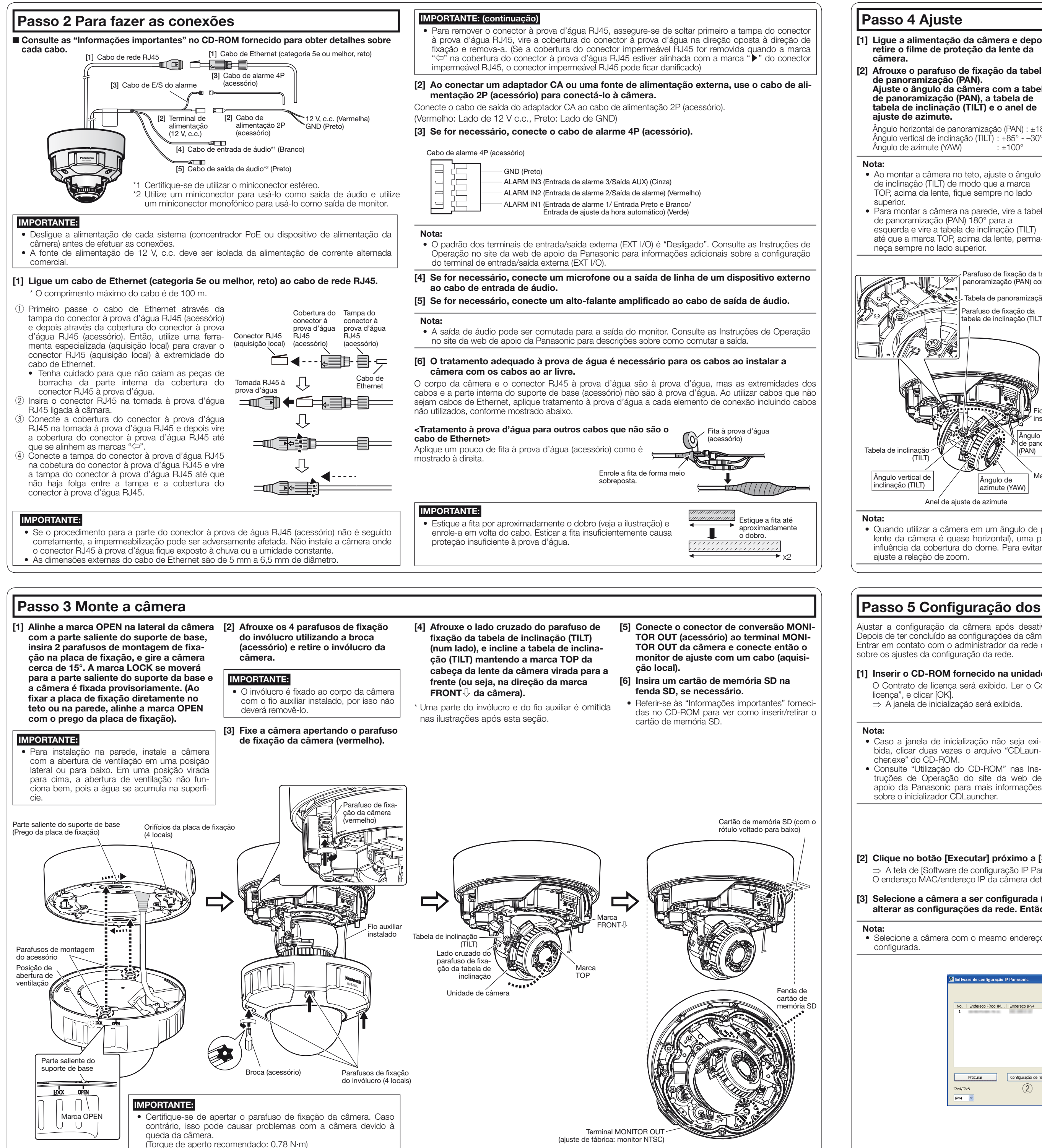

- Ajuste o ângulo de visão pressionando os
- botões WIDE ou TELE. Ajuste o foco pressionando o botão de foco
- automático (AF). Ajuste o tamanho da tela e o foco repetindo os
- passos  $(1)$  e  $(2)$ . Se for necessário, reajuste o ângulo da câmera com a tabela de inclinação (TILT), tabela de panoramização (PAN) e anel de ajuste de azimute.
- [5] Desligue o conector de conversão MONITOR OUT (acessório) Anexe o invólucro e fixe-o usando uma
- [1] Ligue a alimentação da câmera e depois retire o filme de proteção da lente da
- [2] Afrouxe o parafuso de fixação da tabela de panoramização (PAN). Ajuste o ângulo da câmera com a tabela de panoramização (PAN), a tabela de tabela de inclinação (TILT) e o anel de
- ajuste de azimute. Ângulo horizontal de panoramização (PAN) : ±180° Ângulo vertical de inclinação (TILT) :  $+85^{\circ}$  - -30°<br>Ângulo de azimute (YAW) :  $\pm 100^{\circ}$
- Ao montar a câmera no teto, ajuste o ângulo de inclinação (TILT) de modo que a marca TOP, acima da lente, fique sempre no lado
- Para montar a câmera na parede, vire a tabela de panoramização (PAN) 180° para a esquerda e vire a tabela de inclinação (TILT) até que a marca TOP, acima da lente, perma-
- neça sempre no lado superior.

[3] Aperte o lado de cabeça de cruzeta do parafuso de fixação da tabela de inclinação (TILT) (num lado) e do parafuso de fixação da tabela de panoramização (PAN) e fixe a câmera.

(Torque de aperto recomendado: 0,59 N·m) [4] Ajuste o zoom e o foco.

Parafuso de fixação da tabela de panoramização (PAN) com anilha Botão TELE Marca LOCK Marca ▼ abela de panoramização (PAN) Botão WIDE Botão Al Parafuso de fixação da tabela de inclinação (TILT) Borracha à prova e água  $\mathbf{E}$ Parede el de borr interna Fio auxiliar cha de blotalado queio de luz Unidade de câmera Ângulo horizontal e panoramizaçã Tabela de inclinac (PAN)(TILT) Invólucro  $\hat{A}$ ngulo vertical de  $\overline{A}$   $\hat{A}$ ngulo de Marca TO  $\vert$ inclinação (TILT)  $\vert$   $\vert$   $\vert$   $\vert$   $\vert$   $\vert$  azimute (YAW) azimute (YAW) Abertura de ventilação Anel de ajuste de azimute Broca (acessório)

### Passo 4 Ajuste

• Quando utilizar a câmera em um ângulo de posição vertical de 75° ou mais (uma posição em que a lente da câmera é quase horizontal), uma parte da imagem pode parecer ser sobreposta devido à influência da cobertura do dome. Para evitar sobreposição, diminua o ângulo de posição vertical ou ajuste a relação de zoom.

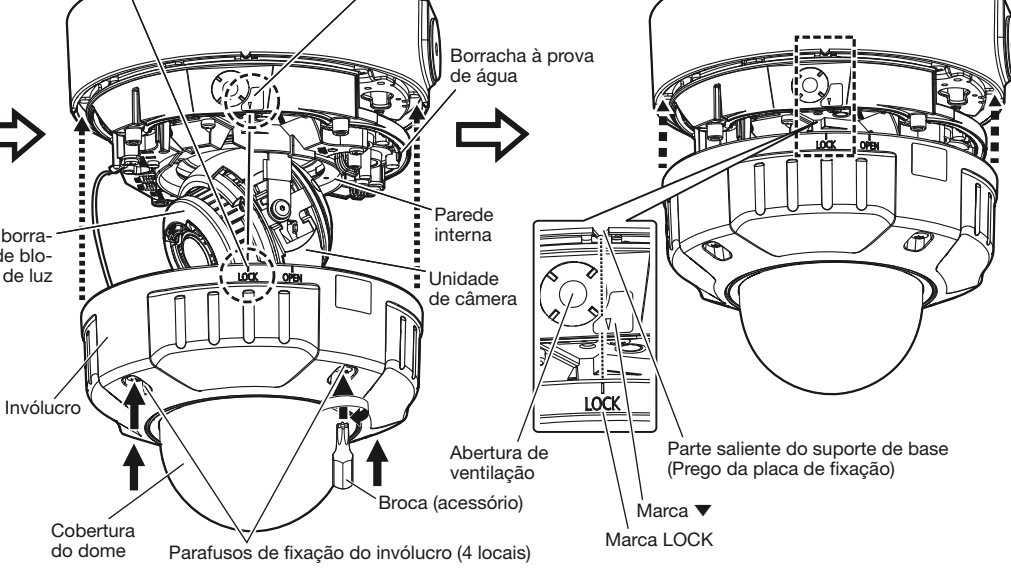

### ponteira (acessório) para apertar os parafusos de fixação do invólucro (4 lugares).

Alinhe a marca LOCK do invólucro com a marca ▼ da câmera. Então, monte diretamente o invólucro na câmera.

(Torque de aperto recomendado: 0,78 N·m) IMPORTANTE:

• Monte o invólucro após verificar se a borracha à prova de água instalada na ranhura ao redor do corpo da câmera não saiu da ranhura.

\* Há uma abertura de ventilação dentro do invólucro. Não calafete (encha a folga entre o invólucro e o teto ou a parede com selantes ou outros materiais), pois a umidade interna é descarregada através desta abertura de ventilação. A água não entra no interior.